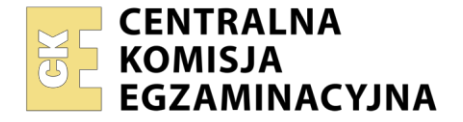

#### Nazwa kwalifikacji: **Eksploatacja i programowanie urządzeń i systemów mechatronicznych** Oznaczenie kwalifikacji: **EE.21** Numer zadania: **01** Wersja arkusza: **SG**

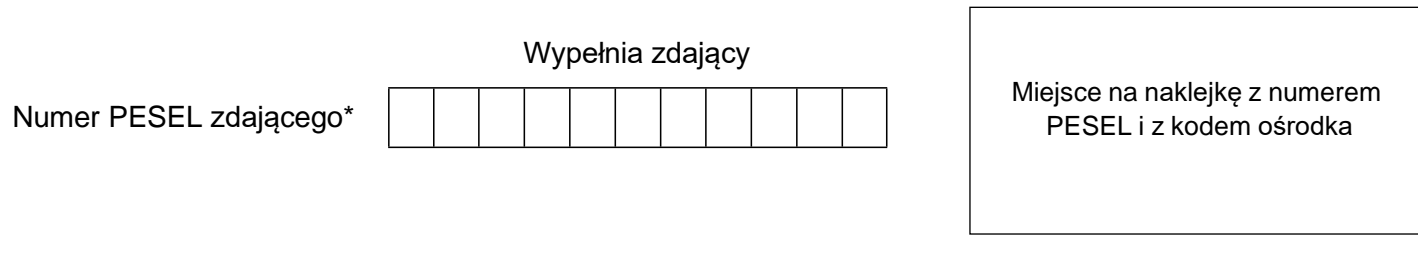

Czas trwania egzaminu: **150** minut. EE.21-01-23.06-SG

# **EGZAMIN POTWIERDZAJĄCY KWALIFIKACJE W ZAWODZIE Rok 2023**

# **CZĘŚĆ PRAKTYCZNA**

**PODSTAWAPROGRAMOWA 2017**

### **Instrukcja dla zdającego**

- 1. Na pierwszej stronie arkusza egzaminacyjnego wpisz w oznaczonym miejscu swój numer PESEL i naklej naklejkę z numerem PESEL i z kodem ośrodka.
- 2. Na KARCIE OCENY w oznaczonym miejscu przyklej naklejkę z numerem PESEL oraz wpisz:
	- − swój numer PESEL\*,
	- − oznaczenie kwalifikacji,
	- − numer zadania,
	- − numer stanowiska.
- 3. Sprawdź, czy arkusz egzaminacyjny zawiera 11 stron i nie zawiera błędów. Ewentualny brak stron lub inne usterki zgłoś przez podniesienie ręki przewodniczącemu zespołu nadzorującego.
- 4. Zapoznaj się z treścią zadania oraz stanowiskiem egzaminacyjnym. Masz na to 10 minut. Czas ten nie jest wliczany do czasu trwania egzaminu.
- 5. Czas rozpoczęcia i zakończenia pracy zapisze w widocznym miejscu przewodniczący zespołu nadzorującego.
- 6. Wykonaj samodzielnie zadanie egzaminacyjne. Przestrzegaj zasad bezpieczeństwa i organizacji pracy.
- 7. Po zakończeniu wykonania zadania pozostaw arkusz egzaminacyjny z rezultatami oraz KARTĘ OCENY na swoim stanowisku lub w miejscu wskazanym przez przewodniczącego zespołu nadzorującego.
- 8. Po uzyskaniu zgody zespołu nadzorującego możesz opuścić salę/miejsce przeprowadzania egzaminu.

#### *Powodzenia!*

*\* w przypadku braku numeru PESEL – seria i numer paszportu lub innego dokumentu potwierdzającego tożsamość*

Układ graficzny © CKE 2020

### **Zadanie egzaminacyjne**

W zakładzie produkcyjnym przeprowadzono konserwację, a następnie testy pracy linii technologicznej, której budowę i działanie opisano w Dokumentacji technicznej linii technologicznej. Na podstawie przeprowadzonych pomiarów i testów uruchomieniowych zauważono, że:

- − pomiary kontrolne połączeń, wykonane w obwodach wejściowych i wyjściowych sterownika nie wskazują żadnych błędów,
- − wszystkie elementy podłączone do wejść i wyjść sterownika PLC są sprawne,
- − połączenia w układzie pneumatycznym wykonano przy użyciu szybkozłączek wmontowanych w przyłącza elementów i przewodów tworzywowych
- − kontrolne sprawdzenie działania układu pneumatycznego, przy ręcznym przesterowaniu zaworów rozdzielających, nie jest zgodne z podanym schematem połączeń elementów pneumatycznych linii technologicznej,
- − w pamięci PLC linii technologicznej nie ma programu sterującego pracą elementów układu.

### **Przeanalizuj:**

- − schemat technologiczny rysunek 1.,
- − wykaz elementów elektrycznych linii technologicznej połączonych z PLC tabela 1.,
- − schemat połączeń elementów pneumatycznych linii technologicznej rysunek 2.,
- − listę kontrolną postępowania sprawdzającego działanie układu pneumatycznego, przy ręcznym przesterowaniu zaworów rozdzielających,
- − algorytm działania linii technologicznej rysunek 3.

### **Po analizie:**

- − sporządź wykaz możliwych usterek w części pneumatycznej układu sterowania, podaj sposób ich usunięcia - tabela 3.,
- − opracuj listę przyporządkowania tabela 4.,
- − narysuj schemat połączeń elektrycznych elementów układu sterowania ze sterownikiem PLC z uwzględnieniem rzeczywistych symboli tych elementów,
- − napisz w języku LD, FBD, IL lub ST program sterujący pracą elementów połączonych ze sterownikiem PLC, a następnie przetestuj jego działanie i zapisz oceny kolejnych etapów działań zawartych w programie a wymienionych w tabeli 5.,

W programie sterującym napisz komentarze opisujące funkcje/działania realizowane przez sterownik. Plik z programem sterowniczym nazwij swoim numerem PESEL. Wykorzystując opcję *Drukuj (Print)* w programie do obsługi PLC i wirtualną drukarkę pdf, wykonaj wydruki programu sterowniczego do pliku pdf.

Zadanie wykonaj na przygotowanym stanowisku egzaminacyjnym wyposażonym w sterownik PLC, komputer z zainstalowanym oprogramowaniem do obsługi sterownika PLC i wirtualną drukarką pdf.

#### *UWAGA:*

*Przez podniesienie ręki, zgłoś przewodniczącemu ZN gotowość do drukowania. Plik skopiuj do pamięci USB. Po otrzymaniu wydruków sprawdź czy:*

- − *są kompletne i czytelne,*
- − *widoczna jest konfiguracja zastosowanych bloków funkcjonalnych,*
- − *linie łączące bloki w programie napisanym w języku FBD nie pokrywają się,*
- − *połączenia są czytelne i jednoznaczne.*

#### Strona 2 z 11

Każdą stronę wydrukowanego programu podpisz w górnym lewym rogu kartki swoim numerem PESEL. Jeżeli wydrukowałeś kilka wersji, wszystkie załącz do pracy egzaminacyjnej opisując błędne wersje jako BRUDNOPIS.

Wydruki zrzutów ekranu, wydruki nieczytelne lub niejednoznaczne i wydruki oznaczone jako BRUDNOPIS nie będą ocenie. Pamiętaj o wypełnieniu tabeli na ostatniej stronie arkusza.

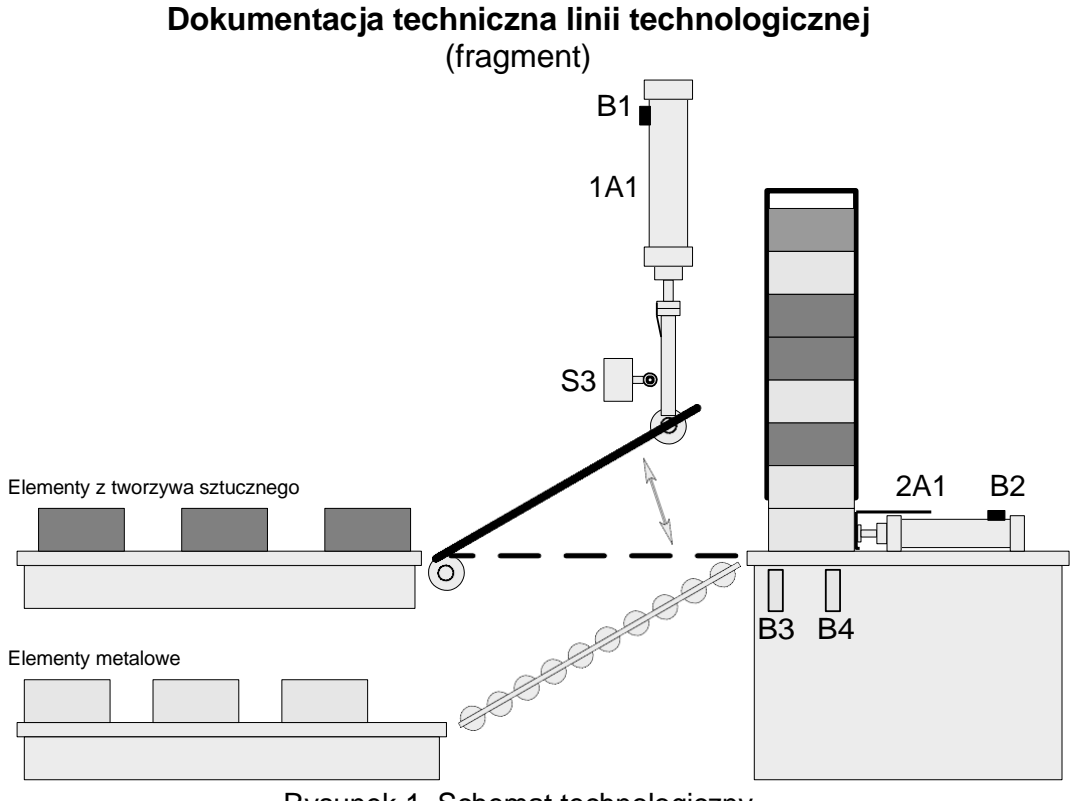

Rysunek 1. Schemat technologiczny

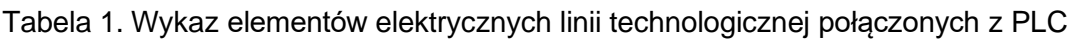

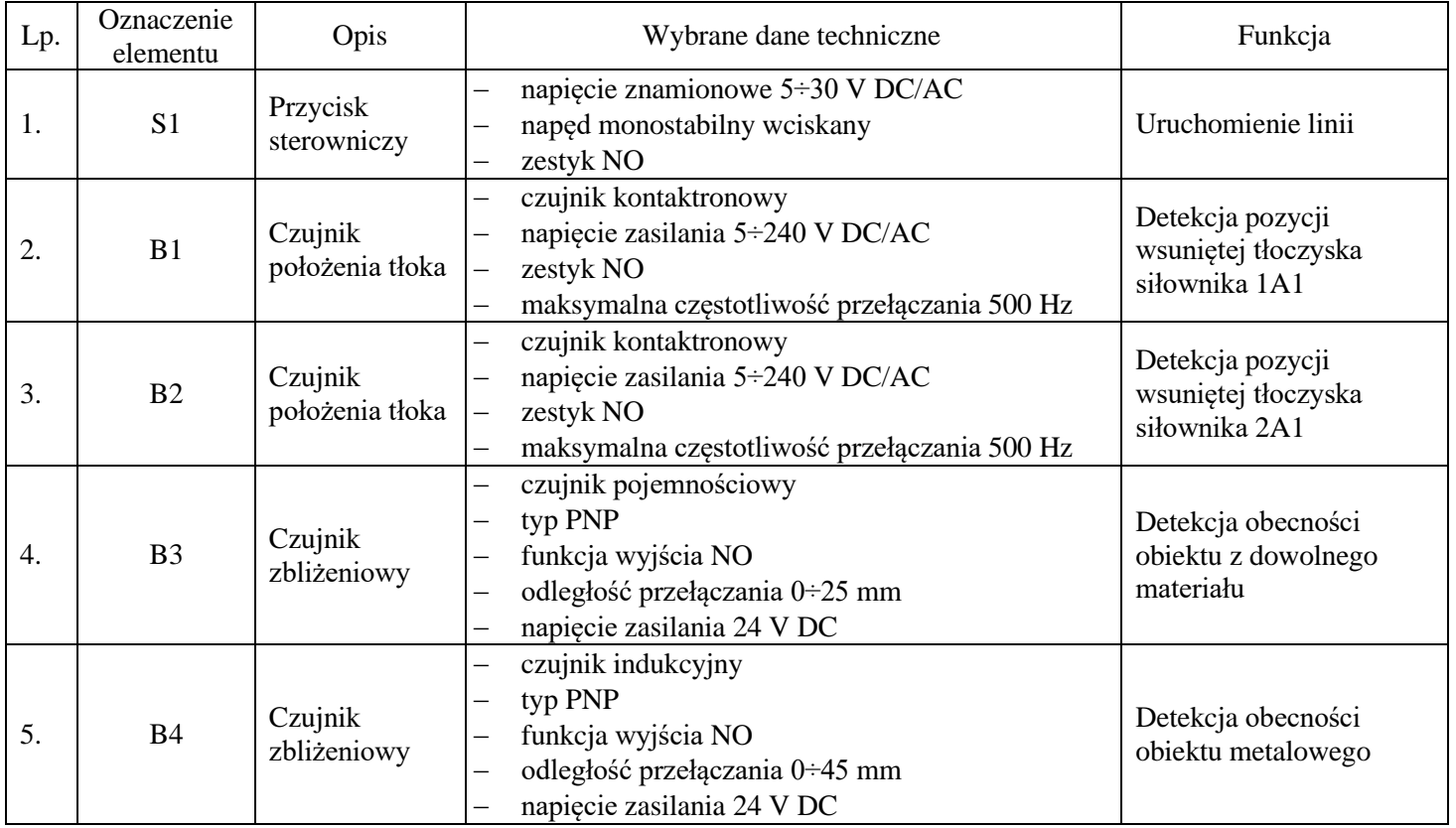

Strona 3 z 11

Więcej arkuszy znajdziesz na stronie: arkusze.pl

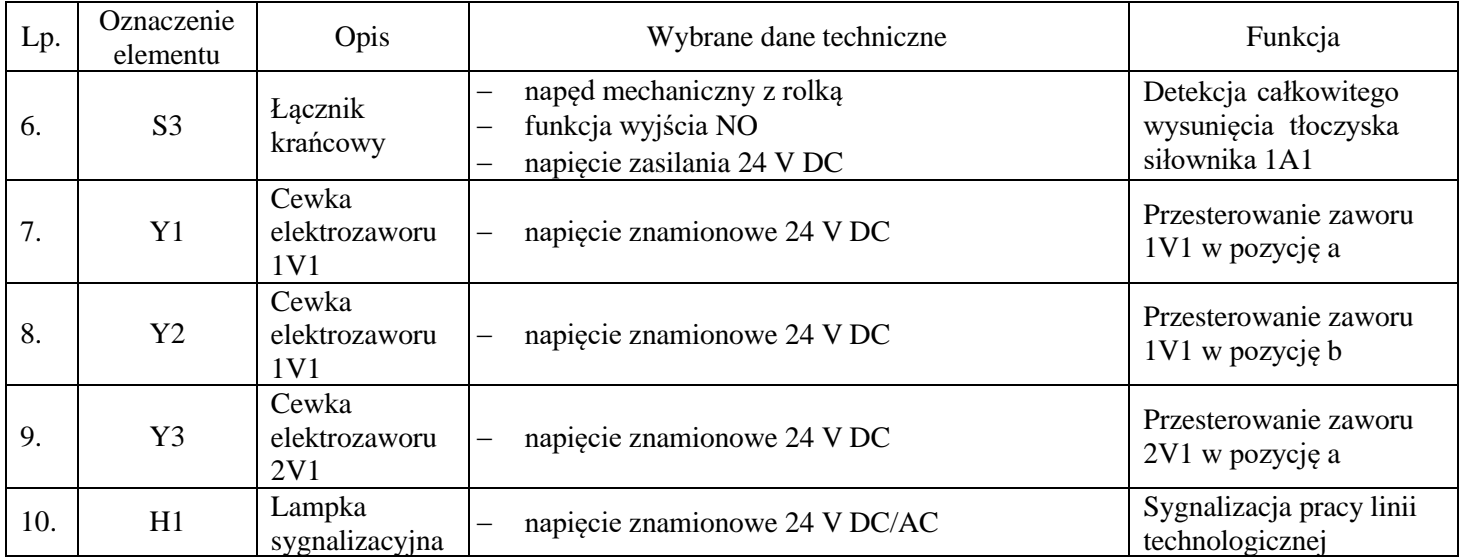

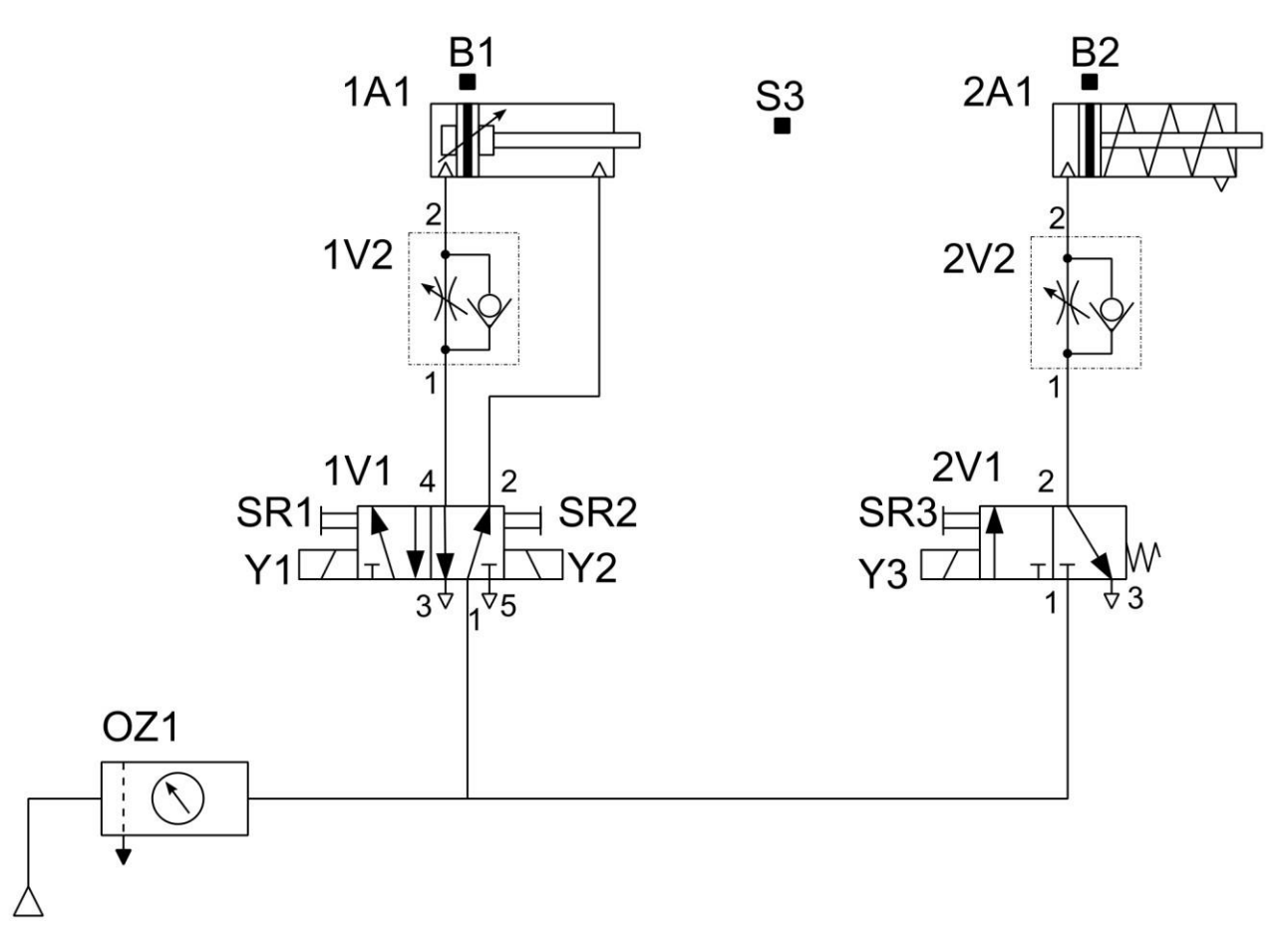

Rysunek 2. Schemat połączeń elementów pneumatycznych linii technologicznej

Więcej arkuszy znajdziesz na stronie: arkusze.pl

## **Tabela 2. Lista kontrolna postępowania sprawdzającego działanie układu pneumatycznego, przy ręcznym przesterowaniu zaworów rozdzielających**

Warunki wstępne:

- wyłączone zasilanie elektryczne elementów układu pneumatycznego,
- wyłączone zasilanie pneumatyczne,
- tłoczyska siłowników 1A1 i 2A1 w pozycji wsuniętej.

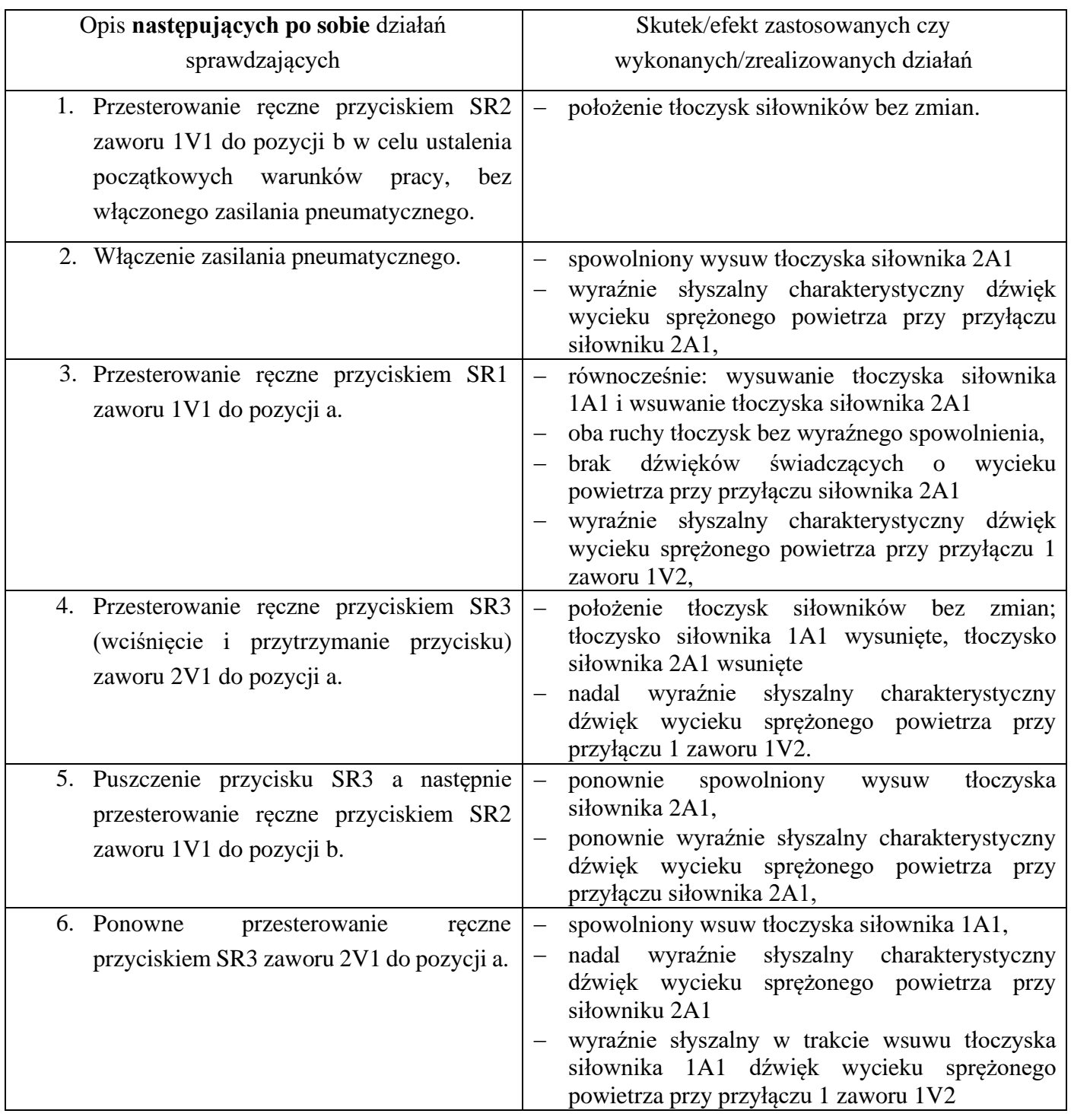

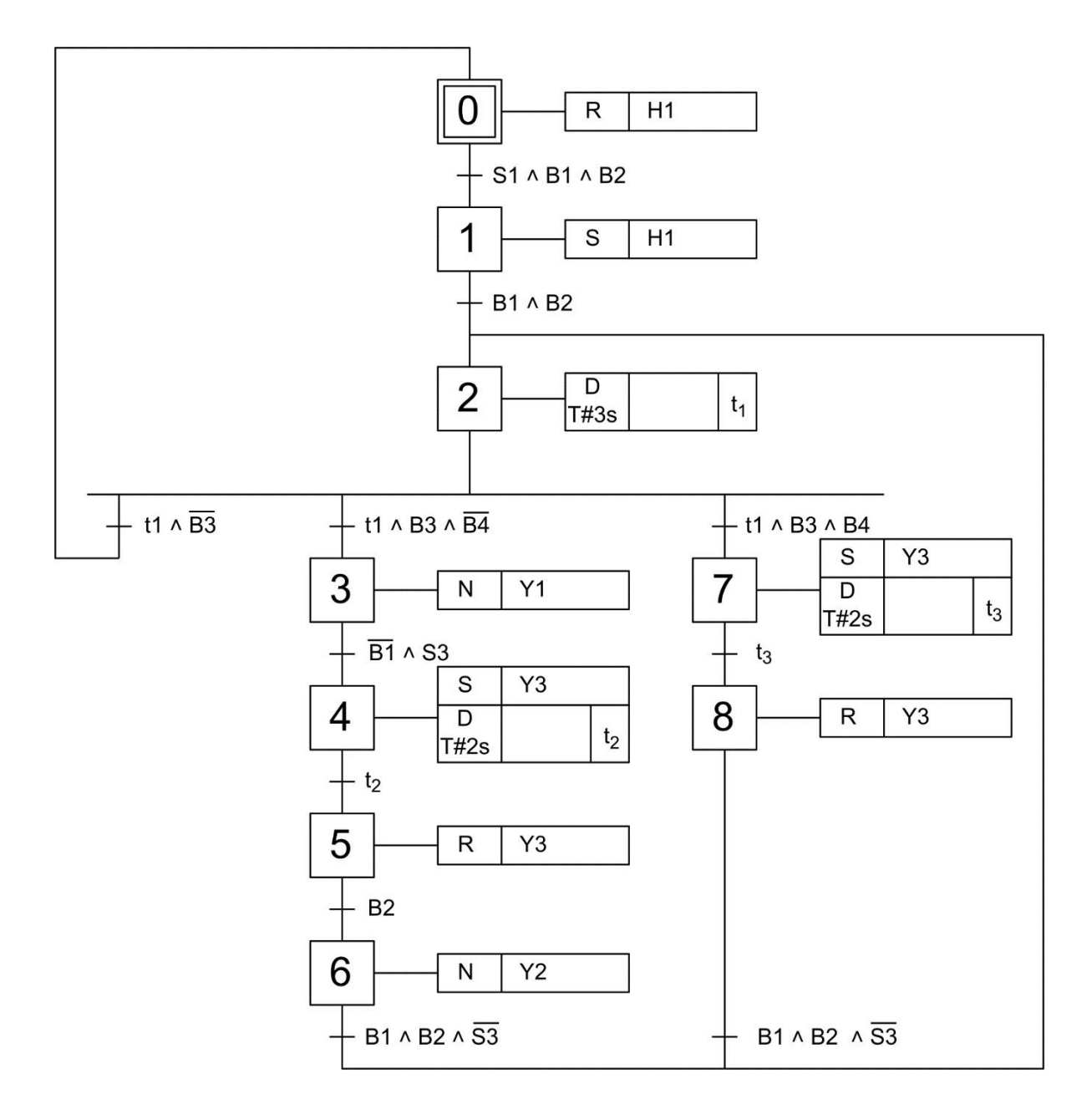

Rysunek 3. Algorytm działania linii technologicznej\*

\* *Tranzycje w algorytmie działania linii technologicznej zostały zapisane przy zastosowaniu logiki, w której wartość 1 zmiennej logicznej potwierdza wystąpienie opisanego przez nią zjawiska. Przykładowo: jeżeli* zmienna S1 ma wartość 1, to odpowiadający jej przycisk jest wciśnięty – niezależnie od tego, czy ma zestyki NO, czy NC. Analogicznie: jeżeli zmienna B2 ma wartość 0, to odpowiadający jej czujnik nie jest aktywny – *niezależnie od tego, czy ma wyjście typu PNP NO, czy PNP NC.*

### **Czas przeznaczony na wykonanie zadania wynosi 150 minut. Ocenie podlegać będzie 5 rezultatów:**

- − wykaz możliwych usterek w części pneumatycznej układu sterowania linii technologicznej,
- − lista przyporządkowania,
- schemat połączeń elektrycznych elementów układu sterowania ze sterownikiem PLC,
- − wydruk programu sterowania linią technologiczną,
- − ocena poprawności działania programu zapisanego w pamięci sterownika.

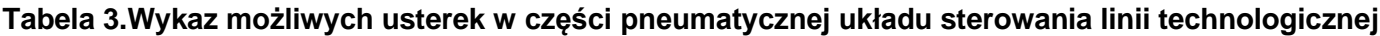

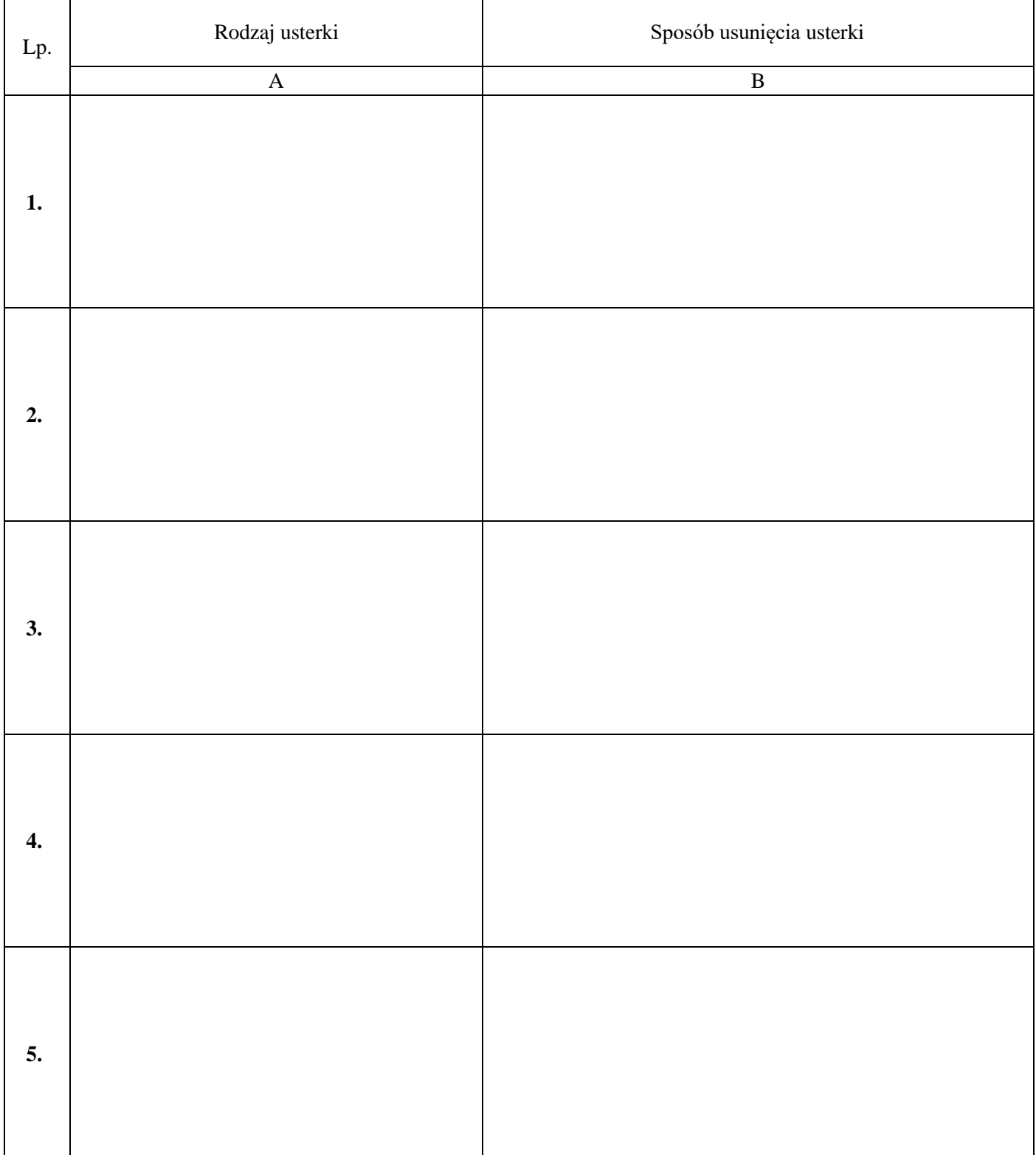

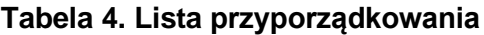

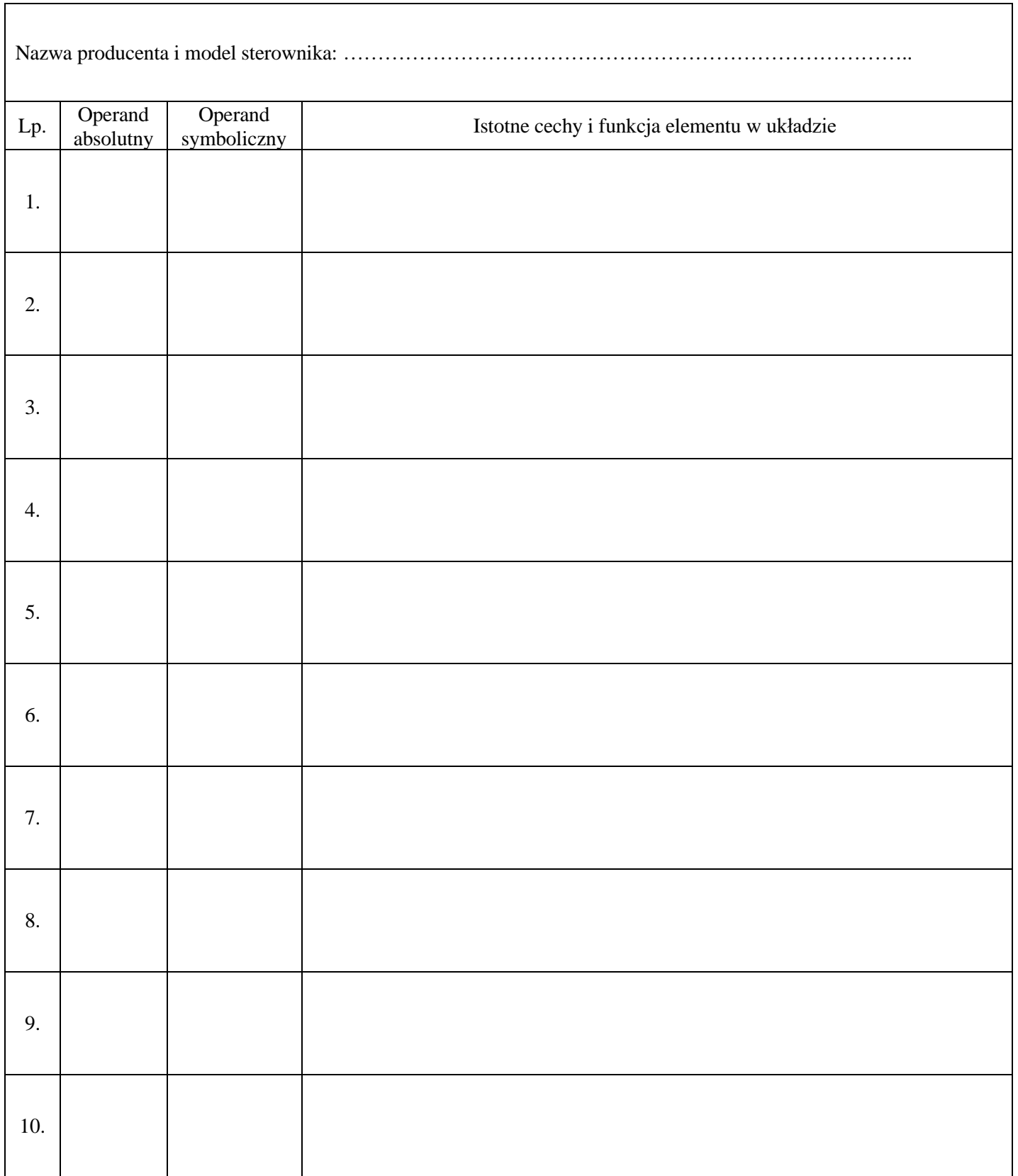

## Schemat połączeń elektrycznych elementów sterowania ze sterownikiem PLC

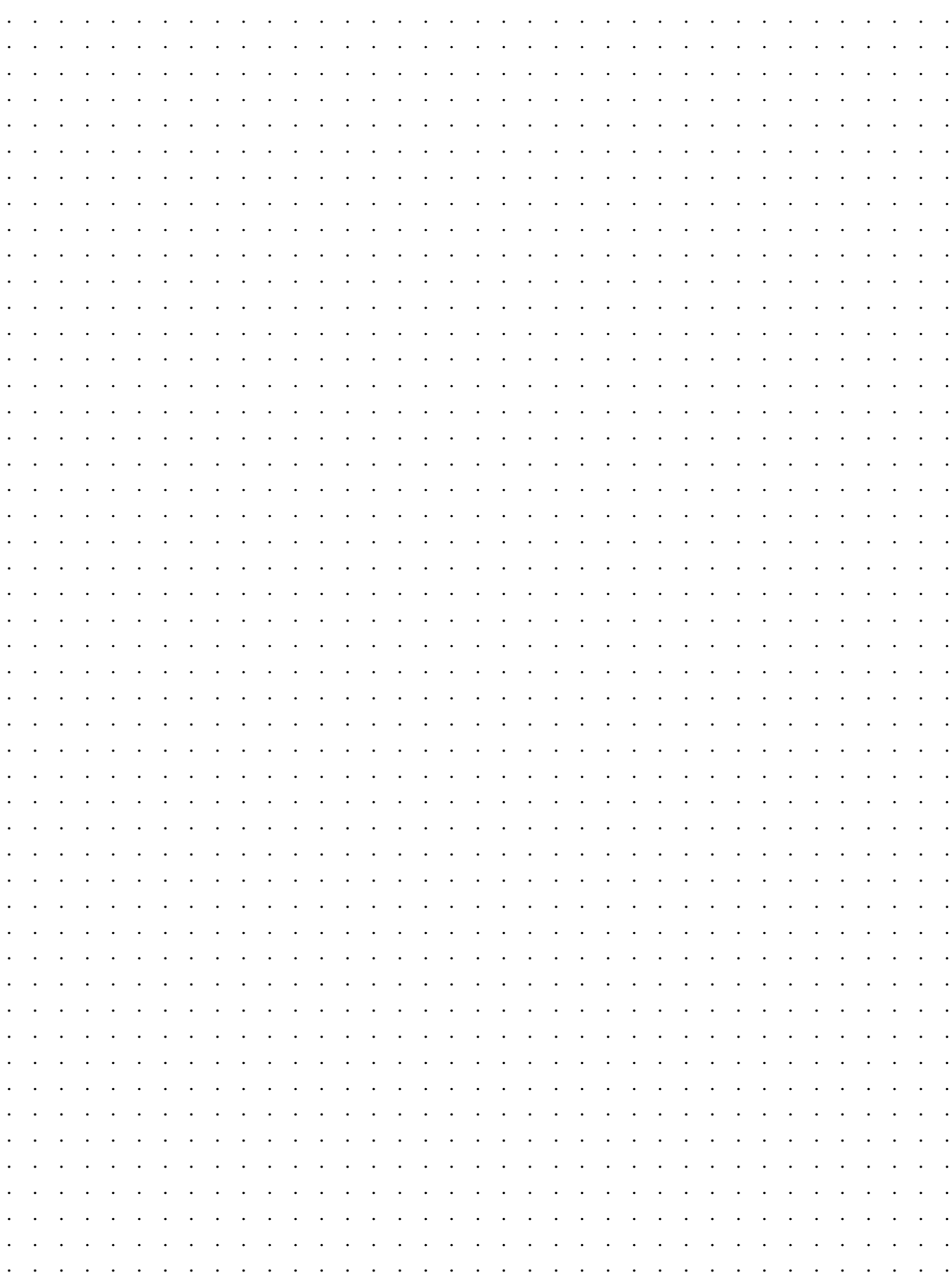

Więcej arkuszy znajdziesz na stronie: arkusze.pl

## **Tabela 5. Ocena poprawności działania programu zapisanego w pamięci sterownika**

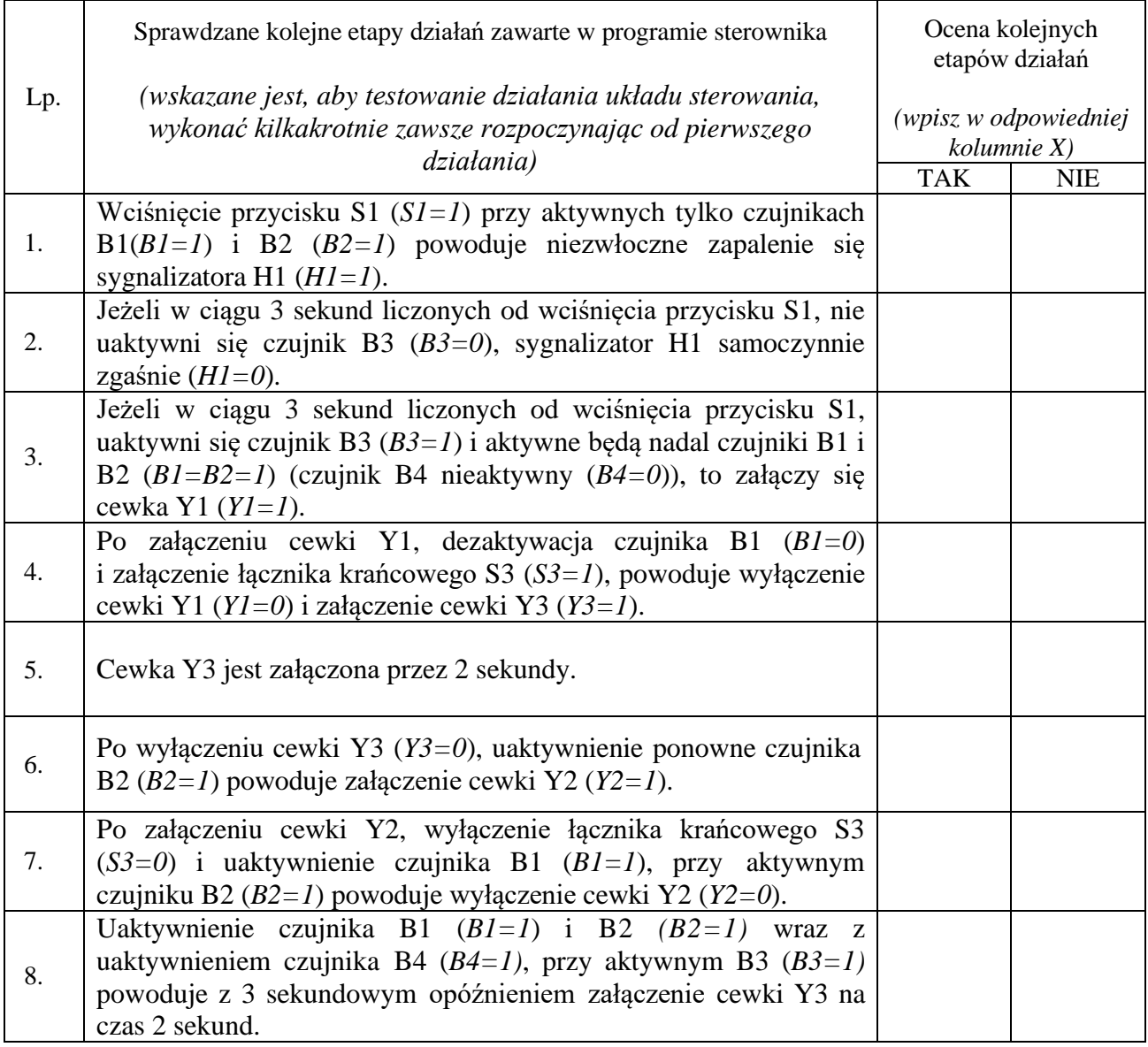

### BRUDNOPIS (miejsce niepodlegające ocenie)

Strona 11 z 11 Więcej arkuszy znajdziesz na stronie: arkusze.pl **Do arkusza egzaminacyjnego dołączam wydruki w liczbie: .......... kartek – czystopisu i .......... kartek – brudnopisu.**

*Wypełnia Przewodniczący ZN*

**Potwierdzam dołączenie przez zdającego do arkusza egzaminacyjnego wydruków w liczbie .......... kartek łącznie.**

> ……………………………… *Czytelny podpis Przewodniczącego ZN*